# **Lizenzbestimmungen und Erste Schritte mit Archicad Start Edition 2022**

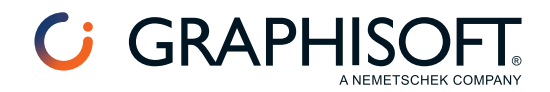

#### **IDC AG - Archicad Distributor Schweiz**

Besuchen Sie die IDC AG Webseite unter *http://www.idc.ch* für Informationen zu lokalen Händlern und Verfügbarkeit der Produkte.

#### **Erste Schritte mit Archicad Start Edition 2022**

Copyright © 2022 by Graphisoft, alle Rechte vorbehalten. Die Reproduktion, Änderung, Umschreibung oder Übersetzung ohne vorherige schriftliche Genehmigung ist strengstens verboten.

#### **Warenzeichen**

Archicad® ist ein eingetragenes Warenzeichen von Graphisoft. Alle anderen Warenzeichen sind Warenzeichen ihrer entsprechenden Eigentümer.

## **Inhalt**

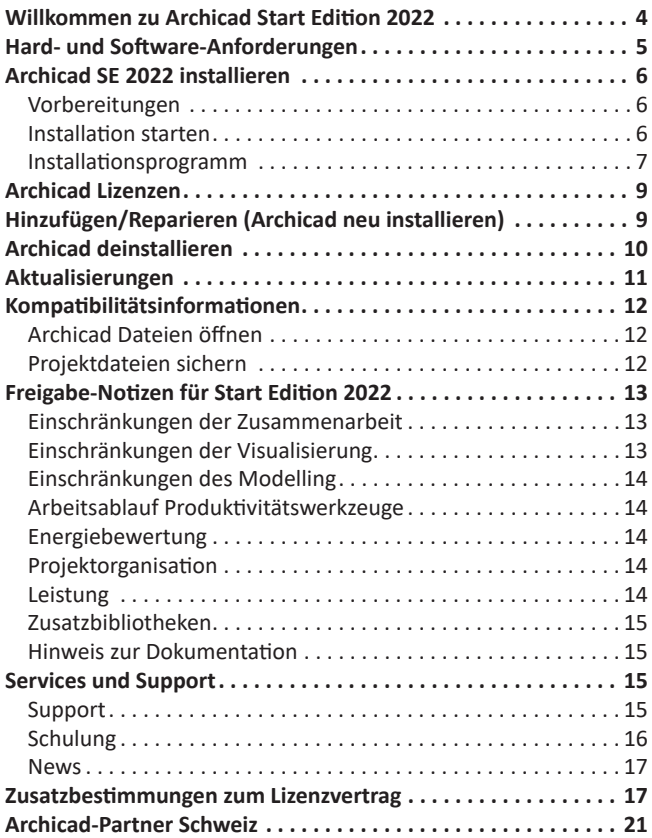

## **Willkommen zu Archicad Start Edition 2022**

Mit der Archicad Start Edition entwerfen und gestalten Sie basierend auf dem bewährten Archicad-Konzept: Dem Virtuellen Gebäudemodell™.

Die Start Edition ermöglicht Ihnen das Planen mit einer ausgereiften Komplettlösung, welche im besonderen auf die Bedürfnisse kleiner Architekturbüros zugeschnitten ist; so auch beim Preis. Dadurch ist sie auch die ideale Einsteiger-Lösung für Architekten, die nicht aus Kostengründen auf eine CAD-Lösung mit eingeschränktem Leistungsspektrum zurückgreifen möchten.

Diese Broschüre enthält alle wichtigen Informationen, die Sie für einen erfolgreichen Einstieg mit Archicad Start Edition 2022 benötigen.

Möchten Sie Archicad von einem Spezialisten installieren lassen? Vereinbaren Sie mit uns einen Termin – wir stehen Ihnen gerne zur Verfügung.

Nun wünschen wir Ihnen viel Erfolg mit Archicad Start Edition 2022!

Ihre IDC AG

## **Hard- und Software-Anforderungen**

Hard- und Software-Anforderungen werden von Zeit zu Zeit modifiziert. Die aktuellsten Informationen erhalten Sie unter folgendem Link:

*https://www.idc.ch/support/systemanforderungen*

## **Archicad SE 2022 installieren**

### **Vorbereitungen**

- **Für die Installation von Archicad müssen Sie als Administrator angemeldet sein.**
- Wir empfehlen Ihnen den Antiviren-Scanner für die Dauer der Installation zu deaktivieren.
- Stellen Sie sicher, dass während der Installation **KEIN** Hardware-Schutzschlüssel (Dongle) an Ihrem Computer angeschlossen ist und beenden Sie alle laufenden Programme.
- Nach der Installation ist ein Neustart erforderlich damit der Schutzschlüssel korrekt erkannt wird.
- Zur Installation auf Macintosh brauchen Sie zur Identifizierung das Administrator-Passwort, welches Sie bei der Installation Ihres Computers vergeben haben. Organisieren Sie sich dieses Passwort vor der Installation.

### **Installation starten**

Legen Sie die Archicad SE 2022-DVD in das DVD-ROM-Laufwerk Ihres Rechners oder laden Sie Archicad SE 2022 auf Ihren Rechner herunter.

### **Windows**

Klicken Sie auf *Graphisoft Archicad Start Edition 2022* installieren, um das Installationsprogramm von Archicad zu starten.

### **Macintosh**

Die Archicad DVD wird auf Ihrem Schreibtisch angezeigt. Öffnen Sie dieses Volume und klicken Sie auf das Symbol *Archicad Start Edition 2022 Installer*.

Klicken Sie auf *Graphisoft Archicad Start Edition 2022*, um das Installationsprogramm zu starten.

### **Installationsprogramm**

#### **1) Willkommen-Bildschirm**

Stellen Sie sicher, dass Sie alle laufenden Programme schliessen, bevor Sie mit der Installation fortfahren. Klicken Sie auf *Weiter*.

#### **2) Lizenzvereinbarung**

Lesen Sie die Lizenzvereinbarung sorgfältig durch und akzeptieren Sie sie. Klicken Sie auf Öffnen im Browser, um die Vereinbarung in einem neuen Fenster anzuzeigen. Klicken auf *Weiter*.

#### **3) Auswahl des Installationsverzeichnisses**

Legen Sie auf dieser Seite den Pfad für die Installation fest. Im Allgemeinen sollten Sie den standardmässig vorgeschlagenen Pfad wählen, um die Installation späterer Aktualisierungen zu vereinfachen. Um den Dateipfad zu bestätigen, klicken Sie auf *Weiter*.

#### **4) Installationsart wählen**

Mit der Installationsoption "Standard" (empfohlen), installieren Sie Archicad Start Edition 2022 zusammen mit allen seinen Komponenten (z.B. Bibliothek).

Alternativ dazu können Sie auch die Installationsoption "Individuell" wählen, um nur spezifische Programmkomponenten zu installieren. Nachdem Sie Ihre Wahl getroffen haben, klicken Sie auf *Weiter*.

#### **5) Installationszusammenfassung**

In diesem Bildschirm wird Ihre ausgewählte Konfiguration zusammengefasst, so dass Sie eventuell erforderliche Korrekturen an den Installationseinstellungen vornehmen können.

Klicken Sie auf die Schaltfläche *Installieren*, um den Installationsvorgang zu beginnen.

**6) Installation läuft**

Je nach Ihrer Hardware-Konfiguration kann dieser Vorgang einige Minuten in Anspruch nehmen.

**7) Vollen Festplattenzugriff aktivieren (nur macOS 10.15)** Wenn Sie Archicad auf einem Mac OS 10.15 System

installieren, werden Sie eine Warnmeldung sehen: damit Archicad korrekt läuft, müssen Sie den vollen Festplattenzugriff in den Mac OS Einstellungen aktivieren. Führen Sie die im Warndialog beschriebenen Schritte durch.

#### **8) Schnellzugriff/Automatische Updates**

Hier können Sie eine "Archicad SE 2022" Desktop Verknüpfung erstellen.

Überprüfen Sie die Einstellung für die *Option Automatische Update-Suche aktivieren* (standardmässig ausgewählt).

Bestätigen Sie Ihre Wahl durch Klicken auf die Schaltfläche *Weiter*.

#### **9) Informationen zur Archicad Hilfe**

Während der Installation von Archicad werden die Hilfedateien nicht automatisch auf Ihren Computer geladen. Archicad bietet online aktuelle Hilfe Ressourcen. Wenn Sie online arbeiten, brauchen Sie keine Hilfedateien auf Ihrem Computer zu installieren. Klicken Sie zur Fortsetzung auf *Weiter*.

Wenn Sie offline arbeiten und/oder Ihre Internetverbindung instabil ist, empfehlen wir, die Offline-Hilfe herunterzuladen und zu installieren. Klicken Sie auf den Link, um die Hilfedateien für Ihren Computer aufzurufen und herunterzuladen. Klicken Sie auf *Weiter*.

#### **10)Installation des CodeMeter Treiber**

Wenn der Installationsprozess die Installation des Code-Meter Treibers umfasst, werden Sie aufgefordert, Ihren Computer jetzt neu zu starten.

#### **11)Installation abschliessen**

Klicken Sie auf *Fertig stellen*, um die Installation zu beenden. Sie werden eventuell aufgefordert, Ihren Computer neu zu starten.

## **Archicad Lizenzen**

Beim Starten von Archicad prüft das Programm automatisch, ob eine Lizenz verfügbar ist. Wenn dies der Fall ist, sind Sie bereit zu arbeiten.

Um Archicad Start Edition 2022 in Betrieb nehmen zu können, wird ein Hardware Key (Dongle) mit Archicad‐Lizenz benötigt.

• Der Hardware Key ist ein physischer CodeMeter Dongle.

Mit dem Archicad SE 2022 Schutzschlüssel können auch die früheren Versionen von Archicad SE ausgeführt werden. (Um SE 2008 oder SE 2009 ausführen zu können, müssen die entsprechenden, neuesten Hotfixes installiert sein.)

### **Demo-Modus**

Wenn das Programm bemerkt, dass Sie keine verfügbare Lizenz haben, hilft Ihnen ein Dialogfenster mit dem nächsten Schritt weiter.

- Sie können im Demo‐Modus fortfahren.
- Wenn Sie eine Vollversion von Archicad erworben haben, die noch nicht aktiviert wurde oder nicht verfügbar ist, werden Sie aufgefordert, das License Manager Tool zu benutzen.

## **Hinzufügen/Reparieren (Archicad neu installieren)**

Wenn Sie Archicad bereits installiert haben und den Installationsassistenten starten, können Sie zwischen zwei Optionen wählen:

1) **Hinzufügen** erweitert Ihre bestehende Installation. Es wird eine Liste aller verfügbaren Bestandteile angezeigt und Sie können auswählen, was Ihrer aktuellen Installation hinzugefügt werden soll.

- 2) **Reparieren** installiert Archicad erneut mit den Bestandteilen Ihrer aktuellen Installation.
- Durch den Reparaturvorgang wird Ihre Archicad Version auf die Grundeinstellungen zurückgestellt. Nach einer Reparatur müssen Sie evtl. bereits installierte Aktualisierungen zu Archicad und den Bibliotheken erneut installieren.
- Im Archicad SE 2022-Ordner gesicherte Projektdateien werden durch den Reparaturvorgang weder gelöscht noch überschrieben.

## **Archicad deinstallieren**

Zum Deinstallieren von Archicad SE 2022 unter **Windows** verwenden Sie am besten das über die Systemsteuerung verfügbare Dienstprogramm "Software" bzw. "Programme hinzufügen oder entfernen".

Unter **Mac** wählen Sie die "Uninstaller"-Applikation im Ordner "Uninstall.AC" in Ihrem Archicad SE 2022- Ordner.

Der Deinstallationsassistent entfernt Dateien, die vom Archicad-Installationsassistenten installiert wurden. Code-Meter und seine zugeordneten Komponenten werden nicht entfernt.

Das Deinstallationsprogramm wird keine selbsterstellten Dateien entfernen, die Sie im Archicad-Ordner erstellt haben, wie z. B. dort gesicherte Archicad-Projektdateien.

## **Aktualisierungen**

Um nach Aktualisierungen für die Archicad-Version in Ihrer Sprache und/oder Archicad-Bibliotheken zu suchen, starten Sie Archicad SE 2022 und wählen Sie das Hilfe-Menü.

Der Befehl Nach Updates suchen öffnet einen Internet- Browser und führt zur IDC-Update-Seite. Ist keine Aktualisierung (Update) für Ihre Archicad-Version und Sprache verfügbar, meldet die aufgerufene Internetseite, dass sich Ihre Archicad-Version auf dem neuesten Stand befindet. Ist eine Aktualisierung möglich, bietet Ihnen die Seite automatisch das für Ihre Archicad-Installation geeignete Aktualisierungspaket an.

Sie können die Funktion "Nach Updates suchen" so einstellen, dass sie automatisch ausgeführt wird. Nehmen Sie diese Einstellung unter Verwaltung > Arbeitsumgebung > Netzwerk und Update vor. Weitere Download-Materialien (Beispieldateien, Archicad Zusätze etc.) finden Sie unter: *https://www.idc.ch/support/download*

**Anmerkung:** Wenn Sie eine Aktualisierung installiert haben und **Hinzufügen/Reparieren** vom Archicad SE 2022-Installationsprogramm ausführen, werden Sie aufgefordert, die Aktualisierung nach der Reparatur oder Änderung erneut durchzuführen.

## **Kompatibilitätsinformationen**

### **Archicad Dateien öffnen**

Archicad Start Edition 2022 kann alle früheren Versionen von Archicad Start Edition, sowie Archicad 8.1 und 9 Projektdateien öffnen.

### **Projektdateien sichern**

Die in Archicad Start Edition 2022 erstellten Dateien können abgespeichert werden als:

- Archicad SE 2022 Einzelprojekt (\*.pln)
- Archicad SE 2022 Projektvorlage (\*.tpl)
- Archicad SE 2022 Archiv‐Projekt(\*.pla)

## **Freigabe‐Notizen für Start Edition 2022**

In diesem Abschnitt werden die Einschränkungen der Funktionen von Archicad Start Edition 2022 im Vergleich zu ARCHICAD 25 aufgelistet.

**Anmerkung**: Um sämtliche Archicad Funktionen und Vorteile zu nutzen, können Sie Ihre Software Version jederzeit auf die volle Archicad Version aktualisieren und Ihre früheren Projekte mit dieser Version weiter bearbeiten.

### **Einschränkungen der Zusammenarbeit**

- Teamwork
- Graphisoft BIM Server
- Hotlink‐Module
- XREFs
- Ausschnitte aus externen Archicad‐Dateien als Zeichnungen platzieren
- Unterstützung des PMK‐Dateiformats
- Unterstützung des Point Cloud‐Dateiformats
- Unterstützung des STL (Stereolithography) Dateiformats
- Export zu gbXML und PHPP
- Importation von PDF-Anmerkungen
- Kollisionserkennung
- Rhino Import/Export
- Solibri-Verbindung
- Import von Element-Eigenschaftendaten aus Excel
- 3D-Modell-Vergleich
- BIMx Export

### **Einschränkungen der Visualisierung**

- Cineware Rendering Engine
- Spezielle Lichtquelleneffekte für Cineware Engine (diese sind verfügbar haben jedoch keine Auswirkung)
- Skizze-Rendering-Engine

### **Einschränkungen des Modelling**

- Fassade
- Tragwerkanalyse-Modell
- HKLSE Modellierer
- Param-O Add-On

### **Arbeitsablauf Produktivitätswerkzeuge**

- Publisher Funktion
- Umbau-Palette
- Elementhöhe mit Geschoss verbinden (Wand, Stütze, Raum, Treppe)
- Indexverwaltung
- Qualitätsprüfung des physischen Modells
- Qualitätsprüfung des Tragwersanalyse-Modells
- Experimentelle Funktionen

### **Energiebewertung**

• Nicht verfügbar

### **Projektorganisation**

- Lizenz‐Ausleihe
- Netzwerk‐Lizenz

### **Leistung**

• Multithreading eingeschränkt auf zwei Kerne

### **Zusatzbibliotheken**

Mit dem Erwerb der Archicad Start Edition 2022 können Sie zusätzlich Hersteller-Bibliotheken von unserer Webseite herunterladen. Diese beinhaltet Elemente diverser Hersteller (z.B. V-ZUG, Team by Wellis, USM, etc.). Um die Zusatzbibliotheken herunterzuladen gehen Sie auf *www.idc.ch/zusatzbibliotheken*

### **Hinweis zur Dokumentation**

Bitte beachten Sie, dass das die *Archicad SE2022 Hilfe* basierend auf der Arbeitsumgebung *Fortgeschrittenen-Profil SE 2022* erstellt wurde. Demzufolge können Befehle und Tastaturkürzel zur *Schweizer-Umgebung SE 2022* abweichen. Beachten Sie ausserdem, dass die Start Edition 2022 Hilfe auf dem Archicad 25 Handbuch basieren. Demzufolge sind einige, im Hilfesystem beschriebene Funktionen in der Start Edition 2022 **nicht verfügbar**.

## **Services und Support**

Um Ihnen als Archicad-Anwender einen bestmöglichen Service und ausreichende Unterstützung bei der täglichen Arbeit zu gewährleisten, bieten wir verschiedene attraktive Dienstleistungen an. Die umfassende Anwenderbetreuung haben wir zugunsten unserer Kunden kontinuierlich ausgebaut und an die neusten Bedürfnisse angepasst.

### **Support**

### **www.idc.ch/support - Ihr Online-Service-Portal**

Hier finden Sie unser Online-Service-Portal, mit dem wir unsere Kunden auch ausserhalb der normalen Geschäftszeiten optimal und effizient unterstützen. Sie finden aktuelle Infos und hilfreiche Tipps rund um Archicad, die Sie jederzeit rund um die Uhr abrufen können.

Ihre Hauptvorteile im Überblick:

- **Supportdatenbank** Finden Sie einfach und schnell Kurzanleitungen, Downloads, Installationsbeschriebe und vieles mehr.
- **Webhotline** Schreiben Sie uns kostenlose Hotlineanfragen, senden Sie uns grosse Dokumente oder installieren Sie unsere spezielle Fernsupport-Software.

### **Archicad Hotline**

Haben Sie Fragen zum Programm, zur Installation? Unsere CAD-Spezialisten beantworten gerne Ihre Fragen und bieten Support bei einzelnen Arbeitsschritten. Die Archicad Hotline ist jeweils von Montag bis Freitag, 09.00 bis 12.00 und 14.00 bis 17.00 Uhr geöffnet.

IDC Archicad Hotline: **0900 980 980** (CHF 3.13/Min.)

### **Schulung**

### **Archicad Kursangebot Schweiz**

Lernen Sie Archicad von A bis Z kennen und anwenden. Unsere Trainingszentren in der Schweiz bieten Ihnen ein- oder mehrtägige Spezialkurse für jedes Bedürfnis. Weitere Informationen zu unseren Kursangeboten finden Sie auf: *www.ac-academy.ch*

### **Schulungsunterlagen für das Selbststudium**

Unsere auf die Schweiz angepassten Schulungsunterlagen erkären Ihnen detailliert die Möglichkeiten von Archicad. Somit eignen sich diese sehr gut für das Selbststudium, als Lehrmittel und als Nachschlagewerk für Einsteiger oder Profianwender. Sie unterstützen den selbstständigen Einstieg ins Archicad. Weiterführende Informationen finden Sie auf: *www.ac-academy.ch*

### **News**

### **Archicad Newsletter**

Lassen Sie sich regelmässig per E-Mail über alle wissenswerten News rund um Archicad informieren! Die Anmeldung für den kostenlosen Archicad-Newsletter finden Sie unter: *www.idc.ch/newsletter*

#### **ZUSATZBESTIMMUNGEN ZUM LIZENZVERTRAG mit GRAPHISOFT SE, Budapest Ergänzungen für Endkunden in der Schweiz & in Liechtenstein**

Diese Vertragsergänzungen bilden einen integrierenden Bestandteil der allgemeinen Lizenzbestimmungen von GRAPHI-SOFT SE, Budapest und regeln die örtlichen Gegebenheiten im entsprechenden Land des Anwenders. Die Wahrung der Interessen von GRAPHISOFT SE, Budapest und deren Durchsetzung der Lizenzbestimmungen können von GRAPHISOFT SE, Budapest an einen offiziell autorisierten Vertreter im entsprechenden Land (genannt Distributor) übertragen werden. Gemäss den allgemeinen Lizenzbestimmungen von GRAPHISOFT SE, Budapest ist diese nach wie vor berechtigt, entsprechend selber Ihre Rechte im entsprechenden Land geltend zu machen.

#### **EINRÄUMUNG**

Die Einräumung der Lizenzrechte geschieht gegen Entschädigung auf der Basis der jeweils aktuellen Preisliste des lokalen Distributors. Diese Preisliste ist auch massgeblich für eine allfällige Übertragung von Lizenzrechten des End-Users an einen Dritten gemäss den Bestimmungen im License Agreement mit GRAPHISOFT SE, Budapest.

Unter die Bezeichnung "Vollversion" oder "Demoversion" von

GRAPHISOFT gehören folgende Lizenzbezeichnungen:

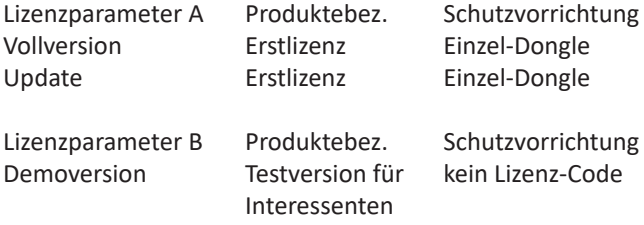

Publikation der aktuellen Preisliste und der Lizenzbestimmungen finden Sie im Internet unter: (http://www.idcag.ch/archicad/lizenzbestimmung)

**ERWEITERUNG/ÜBERTRAGUNG DES NUTZUNGSRECHTES**

Erstlizenzen und zugehörige Folgelizenzen können nur gemeinsam upgedated werden. GRAPHISOFT SE, Budapest stellt hiermit ausdrücklich klar, dass der Lizenznehmer dieser Folgelizenz, gleich ob natürliche oder juristische Person, immer identisch sein muss mit dem Lizenznehmer der Erstlizenz. Nach Erhalt eines Updates sind der Datenträger der bis dahin genutzten Lizenz und sofern die Software durch einen Hardwareschutzstecker gegen Kopieren ausgestattet ist auch dieser, sofort an den Distributor oder GRAPHISOFT SE, Budapest zurückzugeben. Sollten Sie gegen diese Bestimmung verstossen, ist der Distributor oder GRAPHISOFT SE, Budapest berechtigt, als pauschalierten Ausgleich für entgangenen Gewinn den Differenzbetrag zwischen Update und der entsprechenden Erstlizenz beziehungsweise Folgelizenz zu verlangen.

Nur mit schriftlicher Zustimmung des Distributors oder GRA-PHISOFT SE, Budapest sind Sie berechtigt, das Originalprogramm und sämtliche Kopien mit dem gesamten schriftlichen Begleitmaterial auf Dauer auf einen anderen zu übertragen, sofern sich der Empfänger mit den Bestimmungen dieses Lizenzvertrages einverstanden erklärt. Der Distributor oder

GRAPHISOFT SE, Budapest erteilt die schriftliche Zustimmung, sofern sich der Übernehmende verpflichtet, im Zuge der Übernahme der Lizenz diese auf eigene Kosten auf die jeweils aktuellste Version upzudaten. Zusätzliche Kosten für den Übernehmenden können dann entstehen, wenn die zu übertragende Lizenz des Besitzers (End-User) im Rahmen einer speziellen Aktion oder Rahmenvereinbarung zu stark reduziertem Kaufpreis (gegenüber der allgemein geltenden Preisliste) erworben wurde.

Der Übernehmende muss sich ebenfalls verpflichten eine Umregistrierungsgebühr bzw. einen pauschalen Schadenersatz für entgangenen Gewinn in Höhe von Fr. 950,- + MWST. pro Lizenz an den Distributor oder GRAPHISOFT SE, Budapest zu zahlen.

Der übertragende End-User ist verpflichtet, vor der Übertragung an einen Dritten die entsprechende schriftliche Zustimmung des lokalen Distributors oder von GRAPHISOFT SE, Budapest selber einzuholen. Erfolgt die Übertragung ohne entsprechende schriftliche Zustimmung, verstösst der End-User gegen diese Lizenzbestimmungen und für die betroffene Lizenz kann vom lokalen Distributor oder der GRAPHISOFT SE, Budapest das Nutzungsrecht im Markt entzogen werden. Im weiteren verliert diese Lizenz jegliche Updatemöglichkeit auf eine aktuelle Softwareversionen des Herstellers.

#### **GEWÄHRLEISTUNG/GEFAHRTRAGUNG**

Mit der Übergabe der Software geht die Gefahr des zufälligen Untergangs und einer zufälligen Verschlechterung, insbesondere die Gefahr eines Diebstahls auf Sie über. Ihnen steht es frei, hierfür eine entsprechende Versicherung abzuschliessen.

### **ANWENDBARES RECHT/GERICHTSSTAND**

Für diese Vertragsergänzungen und ihre Auslegung sowie insbesondere alle im Namen und Auftrag von GRAPHISOFT SE, Budapest, vom lokalen Distributor einzuleitenden Massnahmen oder Rechtsvorkehrungen gilt das Recht des Wohnsitzlandes des End-Kunden.

Der Gerichtsstand für Schweizerische Endkunden ist Zürich, für Endkunden aus dem Fürstentum Liechtenstein ist es Vaduz.

#### **ÄNDERUNGEN**

Erweiterungen, Einschränkungen oder auch nur teilweise Veränderungen dieses Lizenzvertrages bedürfen in jedem Fall der Schriftform. Sollten Sie Fragen zu diesem Vertrag haben oder sollten Sie sich aus sonstigen Gründen mit dem Distributor oder GRAPHISOFT SE, Budapest in Verbindung setzen wollen, wenden Sie sich bitte an:

idc informatik distribution corporation ag Fellenrütistrasse 80 6390 Engelberg

Geschäftsführer/Inhaber: Lukas Desserich Tel. +41 (0) 41 637 47 37, Fax +41 (0) 41 637 47 38 E-Mail: l.desserich@idcag.ch

Version IDC 09.02.2022

## **Archicad-Partner Schweiz**

### **Archicad Generalimporteur**

#### **informatik distribution corporation ag**

Fellenrütistrasse 80 6390 Engelberg Tel. +41 (0) 41 637 47 37, Fax +41 (0) 41 637 47 38 E-Mail: *info@idcag.ch*

*Web: www.archicad.ch* 

### **Archicad-Partner**

#### **IDC AG Zentralschweiz (Hauptsitz)**

Archicad Beratungs- und Trainingscenter Schweiz Kägiswilerstrasse 29 6060 Sarnen Tel. +41 (0) 41 368 20 70, Fax +41 (0) 41 368 20 79 *www.idc.ch*

#### **IDC AG Zürich**

Hardturmstrasse 161 8005 Zürich Tel. 044 271 88 00, Fax 044 271 88 01 *www.idc.ch*

#### **IDC AG Uster**

Oberlandstrasse 98 8610 Uster Tel. 044 940 55 20, Fax 044 940 55 18 *www.idc.ch*

ARCHICAD-Partner Schweiz

#### **IDC AG Bern**

Papiermühlestrasse 71 3014 Bern Tel.: 031 332 32 06, Fax: 031 332 32 04 *www.idc.ch*

#### **IDC AG St.Gallen**

Tschudistrasse 43 9000 St.Gallen Tel.: 071 227 86 30, Fax: 071 227 86 39 *www.idc.ch*